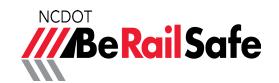

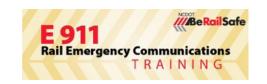

## BeRailSafe with GIS

Adding rail GIS to your E-911 CAD system is critical to preparing for a rail incident.

Give this form to your GIS manager and they will be able to integrate railroad tracks, crossings and facilities.

Contact Roger Smock (rdsmock1@ncdot.gov) with questions about GIS capabilites.

## <u>Download NCDOT Rail GIS Layers</u>

- Go to: https://connect.ncdot.gov/resources/ gis/pages/gis-data-layers.aspx
- 2. Scroll down to the bottom-right corner and find the NCDOT Rail Divison Data section.
- 3. Download the Track, Crossings, and Facility files in your preferred format.